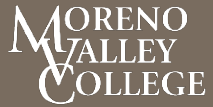

# FIRE FIGHTER I TESTING COURSE- S3B

*Moreno Valley College Fire Technology Program at the Ben Clark Public Safety Training Center 16888 Bundy Ave., Riverside CA. 92518*

### **Fire Fighter 1 (2013)**

Fire Fighter 1 utilizes NFPA 1001 Standard for Fire Fighter Professional Qualifications, NFPA 1051 Standard for Wildland Fire Fighter Professional Qualifications, and NFPA 472 Standard for Competence of Responders to Hazardous Materials/Weapons of Mass Destruction Incidents to provide the qualifications for State Fire Training's Fire Fighter 1 certification.

These qualifications are documented in the [Fire Fighter 1 Certification Training Standards \(CTS\).](https://osfm.fire.ca.gov/media/8281/ff-1-cts-guide.pdf) State Fire Training coordinated the development of the CTS guide, certification, and associated curriculum. The Statewide Training and Education Advisory Committee (STEAC) and the State Board of Fire Services (SBFS) recommended these standards and qualifications for adoption by the Office of the State Fire Marshal (OSFM).

### **Certification Information**

[Fire Fighter 1](https://osfm.fire.ca.gov/media/3423/firefighteri_implementationplan.pdf) is the first certification in the California Fire Fighter professional certification series. The requirements for this certification can be found in the [SFT Procedures Manual.](https://osfm.fire.ca.gov/media/1697/proceduresmanual2019.pdf) The Fire Fighter 1 Implementation Plan was developed to provide detailed information regarding how and when the transition to this new certification will go into effect.

Moreno Valley College (ARTP) conducts all certification exams in conformance with the procedures established by State Fire Training (SFT) and under the supervision of a registered Lead Evaluator with the assistance of registered Psychomotor Skills Evaluators. SFT develops, validates, and publishes psychomotor skill sheets that reflect the current job function level and National Fire Protection Association Standard (NFPA) edition year for which SFT is accredited. SFT uses these standardized psychomotor skill sheets to evaluate the psychomotor skills of pre-service candidates on a statewide basis. [See skill sheets online.](https://osfm.fire.ca.gov/divisions/state-fire-training/cfstes-professional-certification/fire-fighter-1-2013/)

### **Course Description**

This course is designed to provide students the ability to complete the online Written and Skills Certification Tests required by SFT to obtain a Firefighter I (FFI) Certificate. The class does not include any Firefighter I instruction and it is the responsibility of the student to have completed this (including the hour requirements) as identified in the SFT FFI course plan prior to attending the course. Students are expected to be familiar with all Structural, Wildland and Hazmat FFI evolutions as found on the 67 SFT FFI Skills Sheets and will be given limited time to practice these skills as identified below. At the completion of the practice portions, testing of the ten mandatory and seven random skills selected by SFT will be conducted.

It is up to each candidate to become familiar with the certification and testing procedures. This course has limited practice and review time; therefore, the testing candidate must be prepared to take the cumulative written test and psychomotor skills before signing up for the testing event.

### **Test Preparation**

#### **Written Test**

LEGE

For the written test, you should familiarize yourself with the content of the latest edition of either *IFSTA Essentials* or *Jones and Bartlett Fundamentals of Fire Fighter Skills*.

For the Wildland portion, the latest edition of the *Firefighters Handbook on Wildland Firefighting* by William Teie. For the Hazmat FRO portion, *IFSTA Hazardous Materials for First Responders* or the *Jones and Bartlett Hazardous Materials Awareness and Operations*.

Although you may possess considerable knowledge of firefighting skills, the test questions are drawn from those texts and your chance of passing will be enhanced by your familiarity with them. Please note there will be no test review conducted as part of this class.

#### **Skills Test**

For the skills test, it is our expectation that students have practiced each of the 67 skills required in the FFI curriculum and are capable of completing each one successfully. To allow each student to become familiar with the BCTC facility and equipment, the first few days of the class will be devoted to practicing skills. Because time is limited, there is no guarantee you will have the opportunity to practice every skill. This reinforces the importance of practicing each of these skills prior to the class. Of the seventeen (17) skills to be tested, ten (10) are mandatory and will always be performed during the test.

### **Test Procedures**

#### **Written Test**

The written test is taken in the computer lab and consists of 160 questions broken down as follows: 100 Structural FF, 30 Wildland and 30 Haz-Mat FRO. SFT policies provide three hours to take the exam. To successfully pass the test, 70% for each module must be achieved.

#### **Re‐take Procedures**

If you fail a specific module, you will only be required to retake that portion of the test (time will be allotted for re-takes if necessary). SFT policies permit two retakes within a one-year period and second re-takes (if needed) will be scheduled on a case-by-case basis. Please note that in addition to the \$18 fee for the initial exam, you will be charged \$18 for each re-take. If you fail the second re-take, you must remediate each module(s) that was failed and adhere to the one-year wait period described above. If taking the exam as a retake. Provide proof of remediation. You must provide the following:

- 1. Completed SFT Skills sign-off forms for every skill in the module you are re-taking
- 2. A statement on department letterhead signed by the FFI Instructor verifying the candidate has retrained on the cognitive and psychomotor materials and activities for each module

#### **Skills Test**

Due to the number of skills that must be demonstrated, skills testing will occur over multiple days and be conducted at individual stations throughout the BCTC training grounds. Skills must be performed exactly as indicated on the SFT Skill Sheets in order to achieve a passing grade. While occurring, students are not permitted to witness those skills performed by other candidates and shall remain in a "Staging" area. As a test station becomes available, students will be dispatched or escorted from the "Staging" area to the test station and remain at that station until they are ready to proceed to the next one. This process will continue until each of the 17 required skills have been performed.

#### **Re‐take Procedures**

If you fail a specific skill, students will be given a second attempt for each skill failed on the same day of the exam. If a failure occurs upon the second attempt, the student may not continue in the testing process and will need to participate in a new Skills Exam on a later date. As with the re-take procedures for the written test, if the candidate fails only a few of the skills, they must retrain only on those module(s) they failed before they can test again and provide the following documentation (as listed above):

- 1. Completed SFT Skills sign-off forms for every skill in the module you arere-taking
- 2. A statement on department letterhead signed by the FFI Instructor verifying the candidate has retrained on the cognitive and psychomotor materials and activities for each module

#### **Prerequisites**

This course consists only of the SFT/IFSAC/Pro-Board Firefighter I Certification Test process. Prior to attending this class, students must complete all FFI training including the hourly requirements found in the [SFT FFI 2013 Course Plan.](https://osfm.fire.ca.gov/media/3412/ff-i-course-plan-2019-05-05-ada.pdf)

To verify this, on the first day of class you must provide a letter of authorization from your Training Chief or his/her designee verifying you meet the testing requirements. If you have previously attended a SFT accredited Firefighter I Academy and have enrolled in this class to obtain IFSAC/Pro-Board certification, a copy of your Academy Completion certificate will satisfy this requirement.

### **Attendance, Dress Code**

Attendance and punctuality for all portions of the class is essential to providing you the time necessary to practice as well as to test to the skills. You may not miss any portion of the class due to the time restraints and complexity of the testing schedule. To adhere to SFT policies, students must display a California Driver's License, or a department-issued picture ID on the first day of class which is mandatory to attend. A plain t-shirt, pants and work boots are acceptable if you do not have a Fire Department or Fire Academy Uniform.

### **Enrollment**

Fill out the FIT S3B Information sheet and return it to the [Fire Academy Coordinator.](https://mvc.edu/bctc/fire/certification-testing.cfm) A list of candidates

## **FIRE TECHNOLOGY PROGRAM**

will be established using this form. A SFT FF1 testing event roster will be created and sent to SFT. A SFT student identification number is required for the testing event roster. Failure to include your SFT

number may result in an issuance of a duplicate number and delay registration with SFT resulting in disqualification from the testing.

After receiving a notification of acceptance email by the Academy Coordinator, [please submit a College](http://www.mvc.edu/services/ar/apply.cfm)  [application for the appropriate semester.](http://www.mvc.edu/services/ar/apply.cfm) Students must have an MVC application on file to be enrolled into this course by our Admissions personnel. Please bring proof of application on the first day of class. After enrollment, you can access your MVC account vi[a WebAdvisor.](https://mvc.edu/webadvisor)

### **To access your SFT account**

- 1. [SFT identification number lookup](https://apps.cce.csus.edu/sites/stateFIre/)
- 2. [SFT account via Acadis](https://osfm-mft.acadisonline.com/AcadisViewer/Login.aspx?ReturnUrl=%2fAcadisViewer%2f)

### **Class Location**

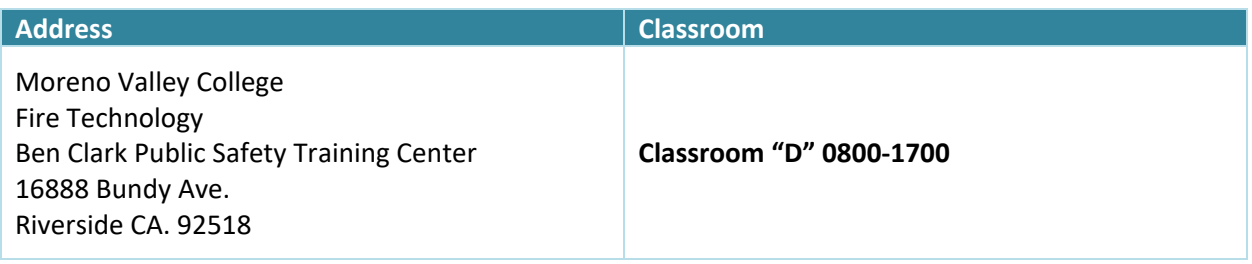

### **Required Personal Protective Equipment (PPE)**

Personal protective equipment (PPE) is required for this course. You are encouraged to bring your own PPE. MVC Fire Academy has a limited number of PPE available and will issued based on first come first serve for a \$50.00 fee. Make checks/Money order payable to Fire Technology Club. After receiving a notification of acceptance email, you will need to make an appointment to have equipment issued.

Additional rental PPE is available from an outside vendor. Cost may vary, and you will be responsible for any repairs and damages. If you choose to rent the complete PPE package, please contact Bryan Powell (FIRE-ETC) at (619) 778-7579 for pricing.

#### **List of required PPE:**

- 1. Structural PPE: Helmet, hood, gloves, jacket, pants, boots, SCBA w/mask
- 2. Wildland PPE: Helmet, goggles, shroud, gloves, jacket, pants, boots (8" work boot), web gear (practice shelter provided by MVC)

#### **Fees**

- 1. Enrollment: \$ 46.00
- 2. Health fee: \$17.00
- 3. SFT exam: \$30.00, retake fee: \$10.00 per module
- 4. SFT written exam: Questionmark, 3 Modules \$18.00, retake fee: \$18.00
- 5. MVC owned PPE: \$50.00 (Check/Money order to Fire Tech. Club)

### **Registration for the online written Exam**

This will be done on the first day of class. Below are instructions how to log into Questionmark:

#### **Account Login**

- 1. Go to: [https://ondemand.questionmark.com/home/403493/user O](https://urldefense.proofpoint.com/v2/url?u=https-3A__gcc01.safelinks.protection.outlook.com_-3Furl-3Dhttps-253A-252F-252Fondemand.questionmark.com-252Fhome-252F403493-252Fuser-26data-3D02-257C01-257CCody.Eaves-2540fire.ca.gov-257C16ca9b1abb8242d0a7b108d74764d98c-257C447a4ca05405454dad68c98a520261f8-257C1-257C0-257C637056373236955599-26sdata-3D5AlPPWKpwE2cvdN9n92-252B5d42e75ppzNzLaxkM8Dr19o-253D-26reserved-3D0&d=DwMFAg&c=fLaMFnpc1iXN3uKNdmpXowaaxaKKXnJ5KtwGqmlStPc&r=vhwn9p2jApR5xKGme1XzdsJqROxAYUmbi6AxMo3aa60&m=XXYT3eO3PbmD8ZSdvYNW7GtuYuooWXRWW-b-3zTpVHA&s=MrQWCOqsHJJVj-fhixhounPdgDKO0FgRESDO-_su_Gg&e)R go to the SFT homepage and in the bottom, right sidebar click the QuestionMark logo.
- **2.** Log into your account using your username and password provided to you by your proctor. a) The first-time logging into the system you will be asked to reset your temporary password and set a permanent password. Other account settings can also be changed, but only the password change is required.

#### **Register and Pay for an Exam/Assessment**

- 1. Log into your account by going to <https://ondemand.questionmark.com/home/403493/user> OR go to the SFT homepage and in the bottom, right sidebar click the QuestionMark logo.
- 2. Enter your username and password
- 3. Once logged into your user account, select *Register for Exam* from the tabs at the top of the page.
- 4. Then select the desired event from the list of available events by clicking onto the event.
- 5. This displays some basic information regarding event. If your site is administering the exam over a span of several dates, the event will be listed as the latest date the exam is being offered. See below example:

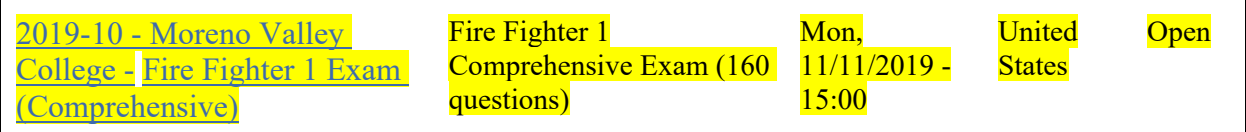

6. To register, click the **Click to register** link under the registration section

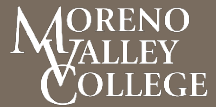

**FIRE TECHNOLOGY PROGRAM**

- 7. On the **Register** page, select the appropriate assessment from the **Assessment** drop down menu.
- 8. Click Save Registration
- 9. On the **Shopping cart** page, double check the proper exam event is listed under the product column and proceed to **Checkout**. Otherwise, remove event by clicking the **Remove** button and go back and select the correct event.
- 10. On the **Checkout** page, complete the required fields, then click **Continue to nextstep**
- 11. On the **Review Order** page, review your order before clicking **Continue to next step.**
- 12. You will be redirected to the payment processor's website (Avangate) where you will be required to complete all billing related information. i) Complete all required fields in the **Billing Information** section.
- 13. Complete all required fields in the **Payment Options** section.
- 14. When finished, click **Continue.**
- 15. A message confirming "Registration has been saved" will display.
- 16. Your registration is now complete.

#### **Exam Login**

*This will be done on the written test day only*

- 1. Go to<https://ondemand.questionmark.com/home/403493/user> OR go to the SFT homepage and in the bottom, right sidebar click the QuestionMark logo.
- 2. Log into your account using your username and password. Five incorrect attempts will lock the account. If this occurs, call SFT to have the account unlocked.
- 3. Click My Assessments from the top of the page
- 4. On the My Assessments page, locate the event for the exam you are looking to complete
- 5. Once your proctor has checked you in electronically, under the Start column, a Launch URL will appear (in some cases a page refresh will be necessary). Click this URL.
- 6. Until your proctor has generated the exam access code, the only item you will see on the page will be the statement: "The exam has not started"
- 7. Once your proctor has generated the exam access code, a field to enter the code appears
- 8. Enter the 6-digit access code that your proctor has provided
- 9. When prompted by your proctor, begin the exam Exam Environment/Completing Exam

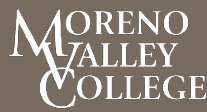

**FIRE TECHNOLOGY PROGRAM**

- 10. Once the access code is successfully entered, the exam introduction page will be displayed
- 11. Exam instructions are located at the top, along with a timer, screen zoom, help menu (redirects to a webpage), etc.
- 12. There is a save icon/button in the bottom of the exam. The exam will also auto save every after every question.
- 13. Complete every question by selecting the appropriate multiple-choice answer.
- 14. Once all questions have been answered, Click Submit Exam. If there are any unanswered questions when exiting the exam, a message reminder will pop up stating that there are unanswered questions remaining and to ask if you are sure you want to submit the exam.
- 15. Results and a feedback message will display on the screen indicating a pass or fail result, the numerical score and a topic report that breaks down the exam results by category section/topic.
- 16. Coaching report gives a slightly more detailed outcome report.
- 17. An email copy of the feedback will be sent to the email address associated with your account.
- 18. At any time, you may log back into your account and download a copy of your results by clicking My Results from the top of any page, then click View Report.